## **APLICATIE EXCEL**

## 1. Creati fisierul laborator1.xlsx.

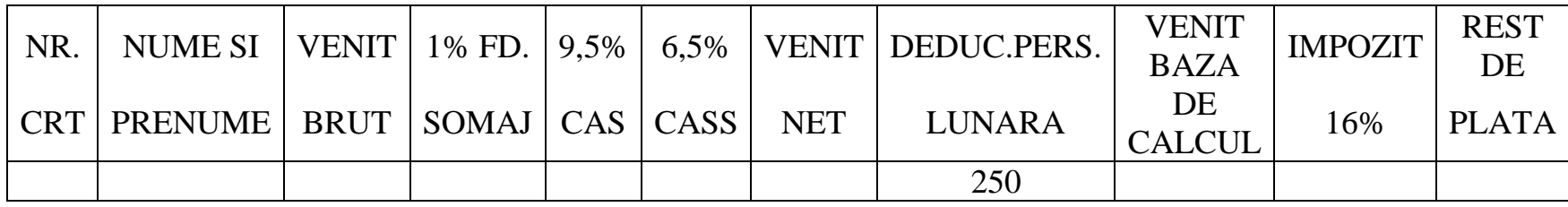

## 2. Colorati capul de tabel diferit de restul tabelului.

3. Adaugati 5 randuri de inregistrari in primele 3 coloane, apoi calculati astfel:

Somaj = venit brut  $* 1\%$  $CAS =$  venit brut  $*$  9.5%  $CASS =$  venit brut  $* 6.5 \%$  Venit Net = Venit Brut - Somaj - CAS - CASS Venit baza de calcul = Venit Net - Deducere Pers. Lunara Impozit 16 % = Venit Baza Calcul \* 16% Rest de Plata = Venit Net - Impozit

- 4. Sa se redenumeasca foaia de calcul 1 in Stat de Plata.
- 5. Sa se stearga foaia de calcul 2 si 3.
- 6. Sortati datele din tabel dupa venitul brut.
- 7. Realizati o diagrama cu numele si prenumele si venitul net.